# CURRICULOG: CREATING AN IMPACT REPORT

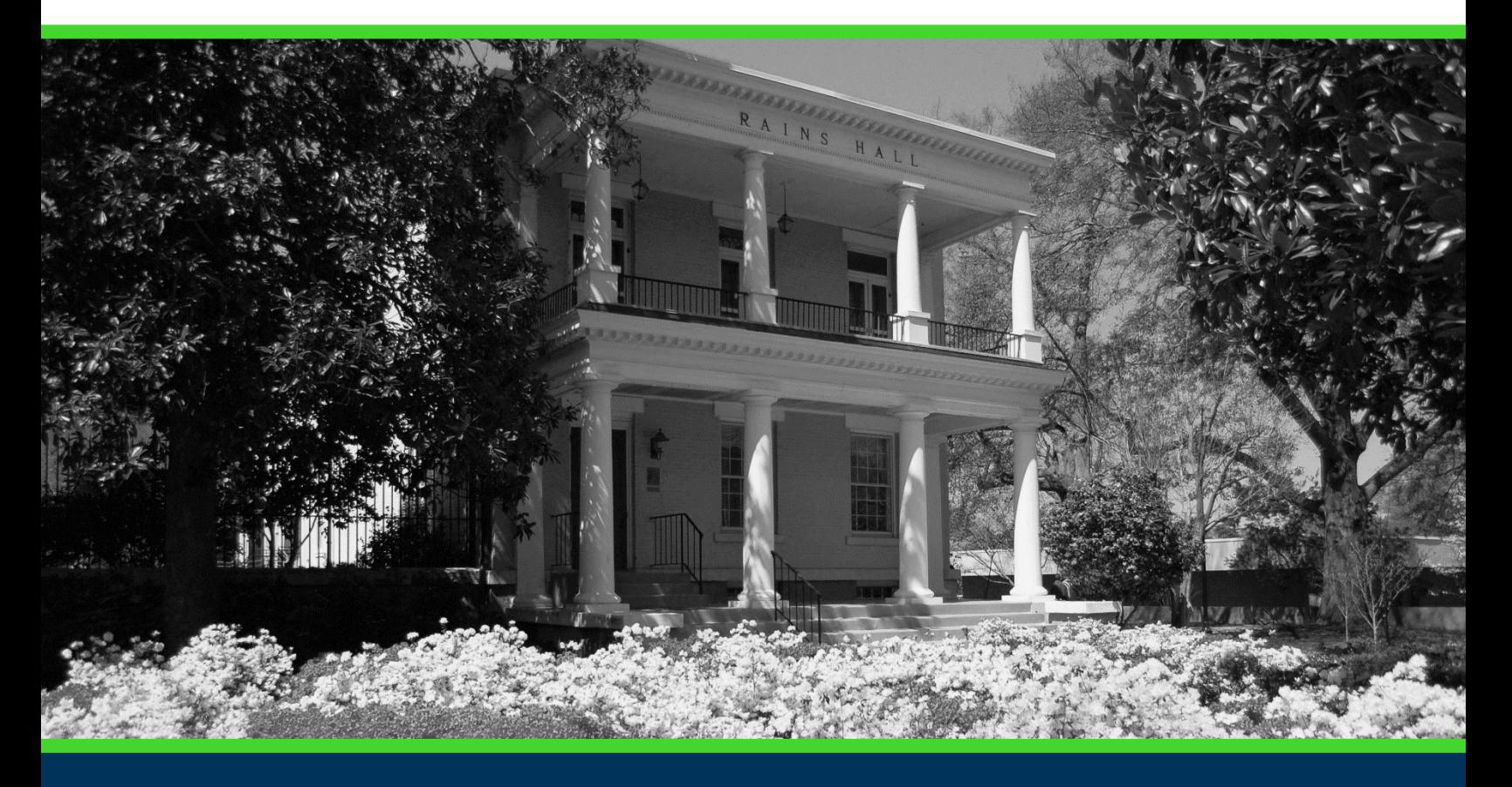

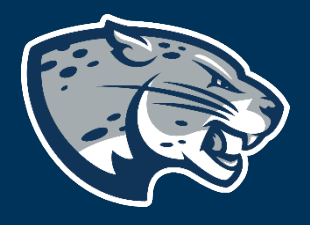

## OFFICE OF THE REGISTRAR USER INSTRUCTIONS

#### TABLE OF CONTENTS

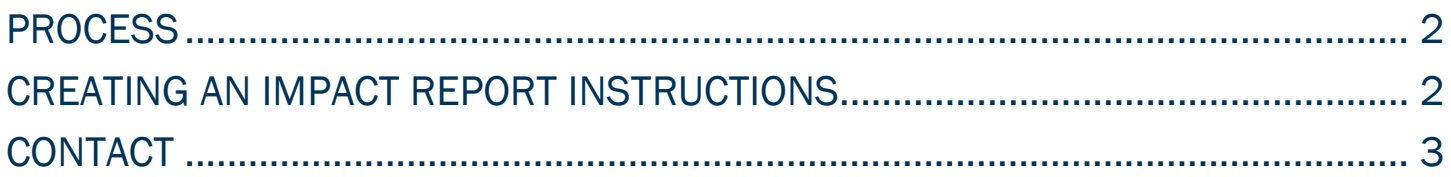

#### CURRICULOG: CREATING AN IMPACT REPORT

#### <span id="page-2-0"></span>PROCESS

The Impact Report is used to determine what courses or programs will be impacted by the potential course revision or inactivation. This report is a required attachment for all course revision and course inactivation proposals. Step by step instructions for generating this report are listed below. Contact [curriculog@augusta.edu](mailto:curriculog@augusta.edu) if additional information is needed

### <span id="page-2-1"></span>CREATING AN IMPACT REPORT INSTRUCTIONS

- 1. Navigate to the Course Revision Information section of the proposal and enter the course prefix and course number of the course you wish to revise or inactivate. Save.
- 2. Select the "Run Impact Report" icon on proposal menu bar to generate an impact analysis report

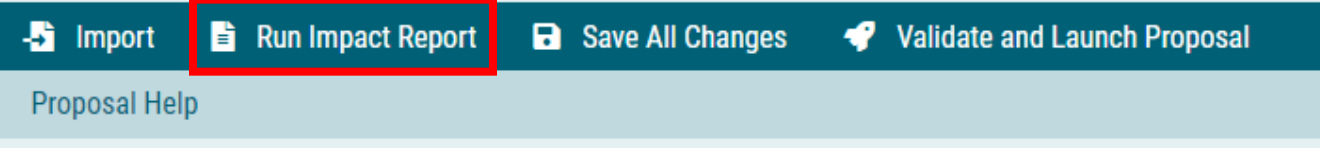

3. A dialogue box will appear. Select the current catalog listed under Acalog. Select "Generate Report".

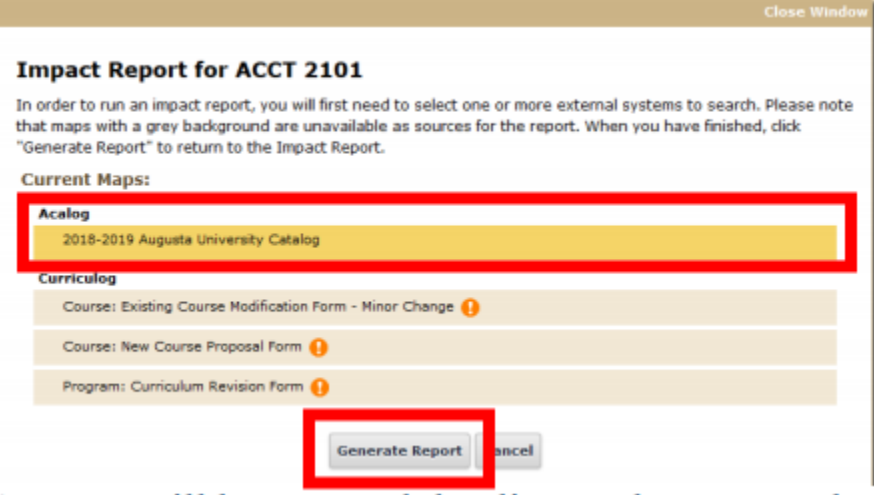

4. A report will be returned that lists each program that this course is part of the curriculum. Print this page to a PDF and save. This report will be uploaded to the proposal at a future step.

#### **Impact Report for ACCT 2101**

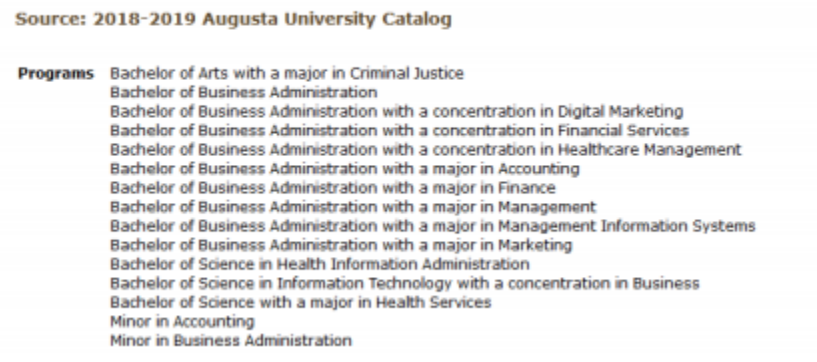

5. Based on the returned list of programs, each college dean will need to be notified of the revision and an approval memo obtained. The approval memo(s) will be uploaded at a future step.

#### <span id="page-3-0"></span>**CONTACT**

If you have any additional questions, please contact our office at [curriculog@augusta.edu.](mailto:curriculog@augusta.edu)